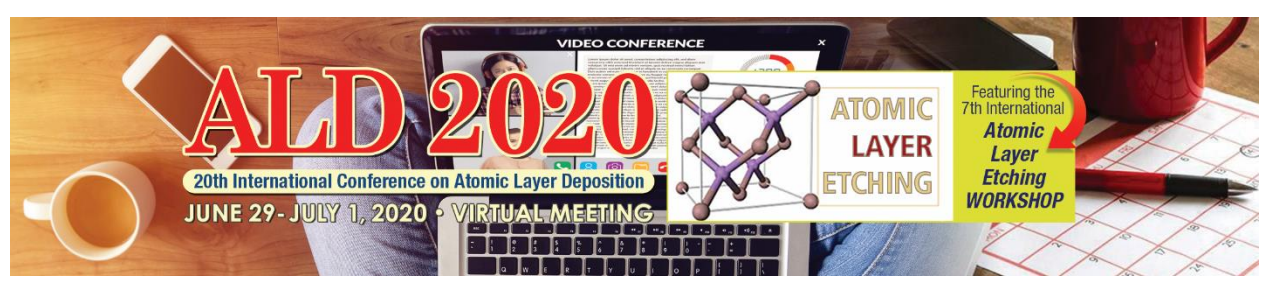

# Viewing Instructions

## Planning Your Schedule

You will first need to **[register](https://ald2020.avs.org/register/)** for the ALD/ALE 2020 Virtual Meeting. The pre-registration and payment deadline is **June 25, 2020.** Once you have registered, you should login to **[Online Scheduler](https://ald2020.avs.org/online-desktop-planner/)** and/or **[Mobile](https://ald2020.avs.org/mobileapp/)  [App](https://ald2020.avs.org/mobileapp/)** using your **username (registration/ confirmation ID number)** and **password (last name)**.

For the best experience, we strongly recommend you build your schedule using the schedule function. Once logged in, browse or search the sessions. Add presentations to your personal schedule using the Calendar icon, which is in the top right-hand corner of each session or presentation detail.

### Technical Requirements

Internet access is required to join the Live sessions and to view the On Demand session recordings and to access posters.

- **On a Computer:** Use a modern browser like Chrome and ensure the latest version is installed.
- **On a Mobile Device:** Use the latest version of the **AVS [Events & Activities App](https://ald2020.avs.org/mobileapp/)**.

**Technical Issues or Questions?** Contact **[aldhelp@avs.org.](mailto:aldhelp@avs.org)**

# Viewing Live Technical and Tutorial Sessions

All Live sessions will be accessible via the **[Online Scheduler](https://ald2020.avs.org/online-desktop-planner/)** and/or **[Mobile App](https://ald2020.avs.org/mobileapp/)** and will be viewable until **July 31, 2020**\*. Live sessions will be presented over the conference dates (June 29-July 1, 2020).

**\*Access After July 31, 2020:** AVS Platinum Members will have access to all On Demand Sessions (except the Tutorial) in the AVS Technical Library until their membership expiration date. Non-Members will also receive access to all On Demand Sessions as AVS Silver Members until **July 31, 2021.**

#### **Live Session Access:**

- 1. Be sure you have **[registered](https://ald2020.avs.org/register/)** and paid by the **June 25, 2020**, pre-registration deadline.
- 2. Login to **[Online Scheduler](https://ald2020.avs.org/online-desktop-planner/)** and/or **[Mobile App](https://ald2020.avs.org/mobileapp/)** using your **username (registration/confirmation ID number)** and **password (last name)**.
- 3. Find the sessions/presentations of interest. Refer to **[AVS Code of Conduct](https://www.avs.org/AVS/files/38/38398049-3926-4ff6-8ca1-85d04495c923.pdf)**. Note all sessions and social media posts will be moderated for disruptive behavior.
- 4. Click the "Join Webinar" button available five minutes before the session starts.
	- **Asking Questions:** During Live Sessions you will be able to view the presentation and hear the presenter speaking, however, participants will be muted. There will be a Chat Window (Q&A) box where you will be able to submit your questions. The Session Moderator will select a number of questions for the presenter to answer during the last 3-5 minutes of each talk. If you are taking the Tutorial you will follow the same procedure, but there will be a 30-minute Q&A time period at the end of each Tutorial Session.

**Time Zone:** All live sessions will be held in Eastern Daylight Time (EDT). Please note that live sessions will also be recorded and added to the On Demand sessions. **[Time Zone Converter Tool](http://www.thetimezoneconverter.com/)**

## Viewing On Demand Sessions

#### View Oral or Poster Recordings

All On Demand sessions will be accessible via the **[Online Scheduler](https://ald2020.avs.org/online-desktop-planner/)** and/or **[Mobile App](https://ald2020.avs.org/mobileapp/)** and will be viewable until **July 31, 2020\*.** On Demand access will begin on **Monday, June 29, 2020.**

**\*Access After July 31, 2020:** AVS Platinum Members will have access to all On Demand Sessions (except the Tutorial) in the AVS Technical Library until their membership expiration date. Non-Members will also receive access to all On Demand Sessions as AVS Silver Members until **July 31, 2021.**

#### **On Demand Oral and Poster Oral Access:**

- 1. Be sure you have **[registered](https://ald2020.avs.org/register/)** and paid by the **June 25, 2020**, pre-registration deadline.
- 2. Login to **[Online Scheduler](https://ald2020.avs.org/online-desktop-planner/)** and/or **[Mobile App](https://ald2020.avs.org/mobileapp/)** using your **username (registration/confirmation ID number)** and **password (last name)**.
- 3. Find the sessions/presentations of interest. Refer to **[AVS Code of Conduct](https://www.avs.org/AVS/files/38/38398049-3926-4ff6-8ca1-85d04495c923.pdf)**. Note all sessions and social media posts will be moderated for disruptive behavior.
- 4. Find a presentation of interest under "Browse On Demand Sessions" and select it to view the recording.

#### View Poster PDFs

- 1. Be sure you have **[registered](https://ald2020.avs.org/register/)** and paid by the **June 25, 2020**, pre-registration deadline
- 2. Login to **[Online Scheduler](https://ald2020.avs.org/online-desktop-planner/)** and/or **[Mobile App](https://ald2020.avs.org/mobileapp/)** using your **username (registration/confirmation ID number)** and **password (last name)**.
- 3. Find the sessions/presentations of interest. Refer to **[AVS Code of Conduct](https://www.avs.org/AVS/files/38/38398049-3926-4ff6-8ca1-85d04495c923.pdf)**. Note all sessions and social media posts will be moderated for disruptive behavior.
- 4. Find a presentation of interest under "Browse On Demand Sessions" and select it to view the PDF.